#### Doppelzepp und andere Antennenberechnung Tool (Vortrag)

Leider kann Walter Doberenz DL1JWD aus gesundheitsbedingten familiären Gründen heute den Vortrag nicht wie vorgesehen selber halten. Walter, der Entwickler der vielen Tools zur Berechnung diverser Antennenproblemen, hätte euch natürlich vieles genauer erklären können. Als ich angefragt wurde, einen Vortrag über diese Antennen Tool zu halten, schwebte mir genau dieser Gedanke vor. Nun werde ich Walter so gut wie möglich vertreten.

An dieser Stelle bedanke ich mich, sicher auch in eurem Namen, bei Walter für die grosse Arbeit die er mit dem Programmieren der Tools für uns geleistet hat. Fast alle Tools können gratis von seiner Homepage dl1jwd.darc.de kopiert werden. Für uns hat Walter, der übrigens nicht nur Theoretiker, sondern auch ein Praktiker ist, gute Anleitungen mit Beispielen geschrieben. Auch die nötigen Formeln werden oft vorgestellt. Die Mathematik – um Walter zu zitieren – lügt ja nicht.

Doch da kommt der Praktiker. Alles können wir ja nie genau theoretisch berechnen, sei es, dass wir ja nicht immer alle Daten genau haben, so wie die Antenne dann aufgebaut werden kann. Denken wir nur an Berechnungen mit EZNEC wenn die Höhe der Antenne, oder die Bodenbeschaffenheit nicht genau stimmt. Doch mit den Tools von Walter kommt man nahe an die Praxis. Sicher weiss man ob das überhaupt möglich ist, oder ob auf das Abschneiden von Draht besser noch gewartet werden soll. Ein anderes Thema ist das SWR. Strahlt unsere Antenne überhaupt und wie viel Leistung kommt bis zur Antenne? Oder steigt bald eine Rauchfahne aus unserem Koppler? Walter hat im CQDL 4/2019 einen Beitrag "SWR gut - alles gut?" geschrieben. Und diesem Thema werden wir uns nun widmen. Auch einigen Typs, wie mit den Tools gearbeitet werden kann versuche ich zu vermitteln.

#### Teil 1

Mit seinem Programm HamVNAS analysiert Walter in seinem CQDL-Beitrag eine kurze 2x9m Doppelzepp, die auf dem 80m Band arbeitet und mit 15m Wiremann-Bandkabel CQ553 gespeist wird (ähnlich der bekannten "Twisted Hille"):

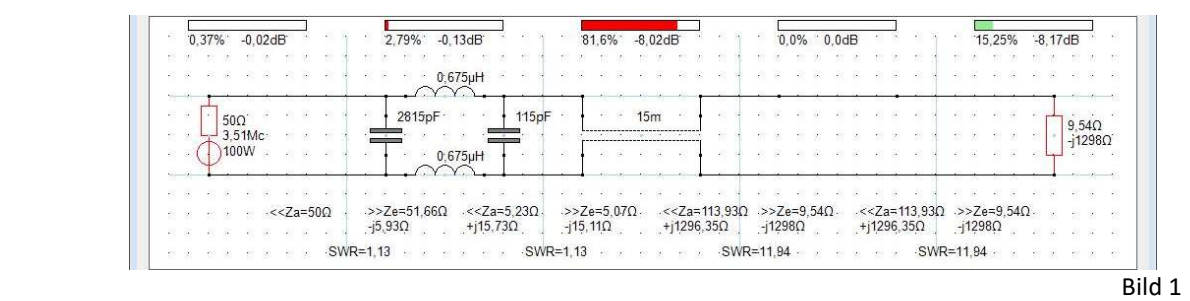

Was ist da los? Links (erstes Segment) die Quelle 50 Ohm 100 Watt. Im zweiten Segment (zwischen ersten und zweiten blauen Strich) die Anpassung 50 Ohm an die Eingangsimpedanz des Feeder Kabels (Ze = 5,07-j15,11 Ohm), das bei 3,51MHz nur 0,63 dB/100m hat, das Kabel ist 15m lang, dann noch ein leeres Feld und am Schluss die Antenne mit einer Fußpunktimpedanz Ze = 9,54 Ohm –j1298 Ohm. Oben sehen wir die Verluste 2,79% in der Anpassung und 81,6% im Kabel. Nur 15,25% der Sendeleistung erreichen die Antenne und dass trotz eines idealen senderseitigen SWR=1,13! Trotz 100 Watt Sendeleistung sind wir in der Nähe von QRP. Vermutlich wird da das Kabel etwas warm und mit der Gegenstation ist vermutlich noch ein QSO möglich. Dora HB9EPE macht mit dem KX2 noch eine CW Verbindung vom Calancatal nach Strausberg DL und nur 10 Watt.

Nun werde ich Euch demonstrieren, wie leicht man diese Simulation mit Walters AMA-Tool (Antenna - Matching – Analyzer) "14 Antennenanpassungen" durchführen kann. Dieses Tool ist eine abgerüstete Version von HamVNAS und kann frei heruntergeladen werden.

Die blauen Striche markieren die 5 Segmente, wo die Elemente genau hinein gezeichnet werden müssen. Ansonsten können die Verluste und SWVs nicht berechnet werden!

### Teil 2

Obiges Beispiel benötigt die Tuner-Einstellungen und die Fusspunkt-Impedanz der Antenne. Woher nehmen? Dazu nehmen wir den neuen Doppelzepp-Rechner von Walter. (Bild 2)

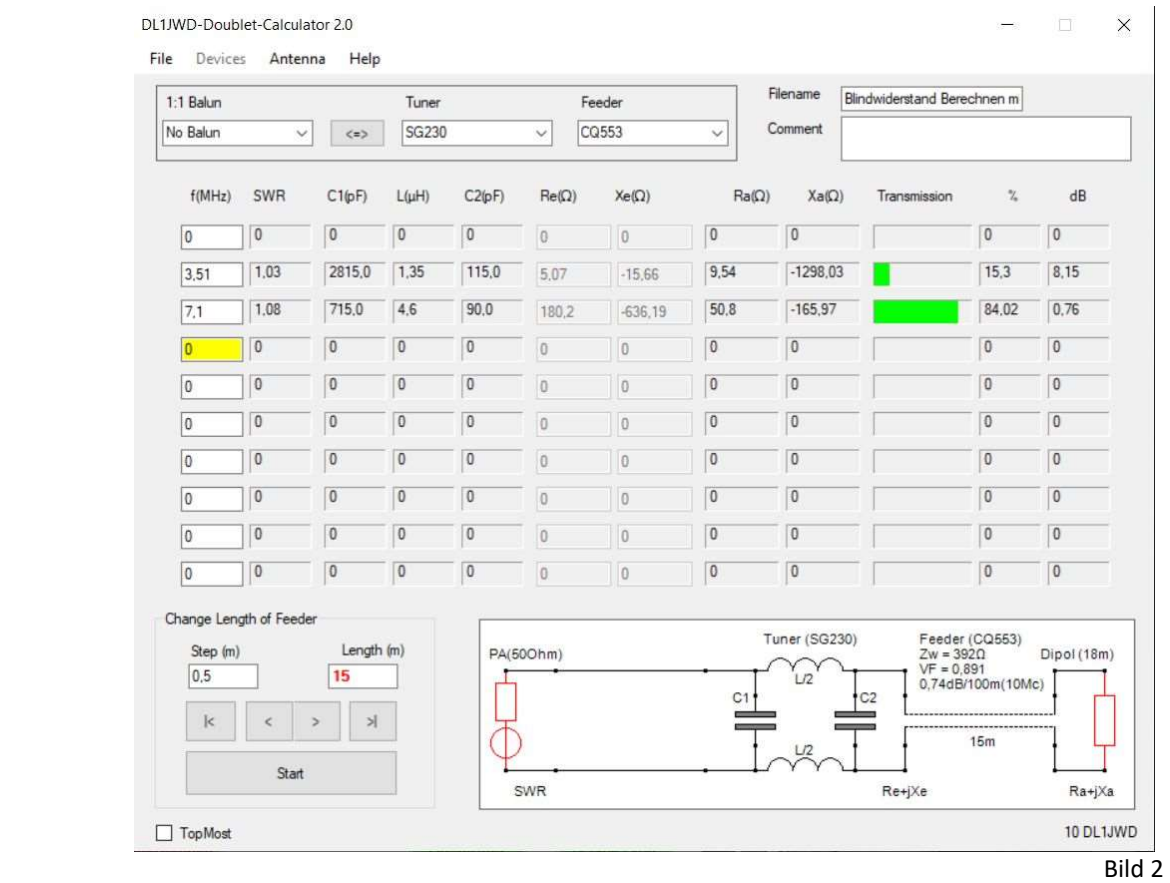

Bild 2 unter Antenne die Länge 2 x 9 m, also 18 m eintragen und "Close and Update" drücken (Siehe Bild 3).

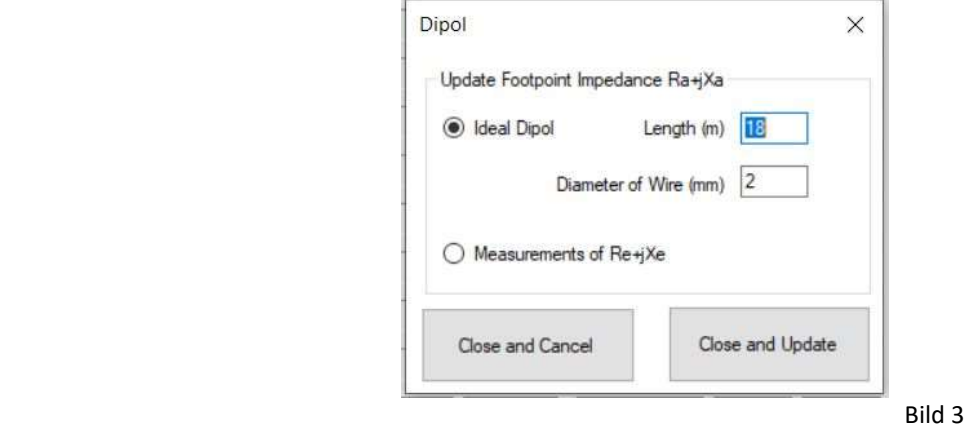

Die gewünschten Frequenzen im Bild 5 ist das 3,51 und 7,1 MHz eintragen. Tuner und Feeder auswählen im Bild 2 ist das SG230 und CQ553. Die Kabellänge eintragen im Bild 2 ist das 15 m.

Hinweis: Walter hat die Kabeldaten des CQ553 nicht exakt den Katalogangaben entsprechen, sondern auf den Messungen von Uwe Neibig, DL4AAE beruhend genommen. (Heft FA 11/16 Seite 1034)

Daten nach DL4AAE vom CQ553 Kabel Zw = 392 Ohm; VF = 0,891; dB/100m = 0,63; bei F = 3,5 MHz.

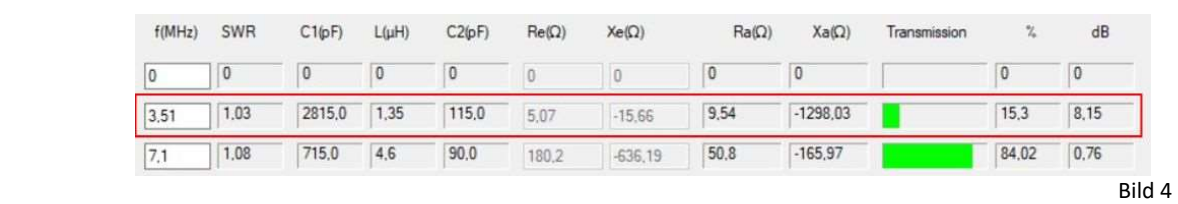

Mit drücken von "Start" wird alles berechnet. Abgelesen wird da: im Bild 4

C und L des Kopplers, wobei bei einen Symmetrischen Koppler das L auf 2 L aufgeteilt werden muss. (L/2)

### Teil 3

#### Mit dem schlechten Wirkungsgrad der kurzen Doppelzepp (Twisted Hille) müssen wir uns nicht abfinden. Was können wir tun, um den Wirkungsgrad zu verbessern?

Verwendung von zwei Anpass-Schaltungen, nämlich einer senderseitigen und einer antennen- seitigen.

Übrigens, erinnert Sie das vielleicht an den verlustarmen Energietransport über Hochspannungs-leitungen, wo ebenfalls ein und ausgangsseitig transformiert werden muss?

Die senderseitige Anpassung transformiert die 50 Ohm der PA auf den Wellenwiderstand der Speiseleitung (392Ohm) Mit "12 Anpassung komplexer Lastwiderstände" berechnen wir das erforderliche Pi-Glied zu C1 = 808pF, L = 5,7μH und C2 = 418pF (alle Schaltelemente als verlustfrei angenommen).

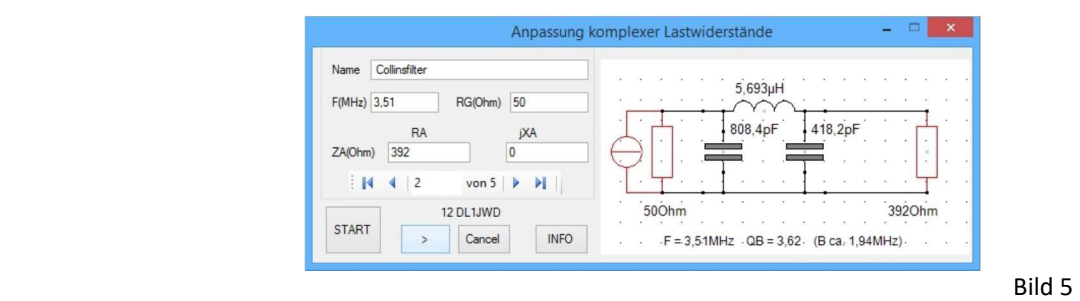

Eintragen/auswählen:

Collinsfilter; F(MHz) 3,51; RG 50 Ohm; RA 392 Ohm jXA 0 eintragen und Start drücken, mit der Pfeiltaste > weiter. Da wir in einem symmetrischen Gebilde sind teilen wir die Induktion auf 2 Spulen a je 2,85uH auf und tragen die Werte in der Schaltung Bild 7 ein. (Siehe Bild 4 und Bild 5)

Die antennenseitige Anpassung muss 392Ohm auf die Fusspunktimpedanz des Dipols ZL(Ohm) = 9,54 - j1298 heruntertransformieren. Dafür käme ein LC-Halbglied mit 580pF und 62,3μH (QL=250) infrage. Auch da wird die Spule aufgeteilt. (Siehe Bild 6)

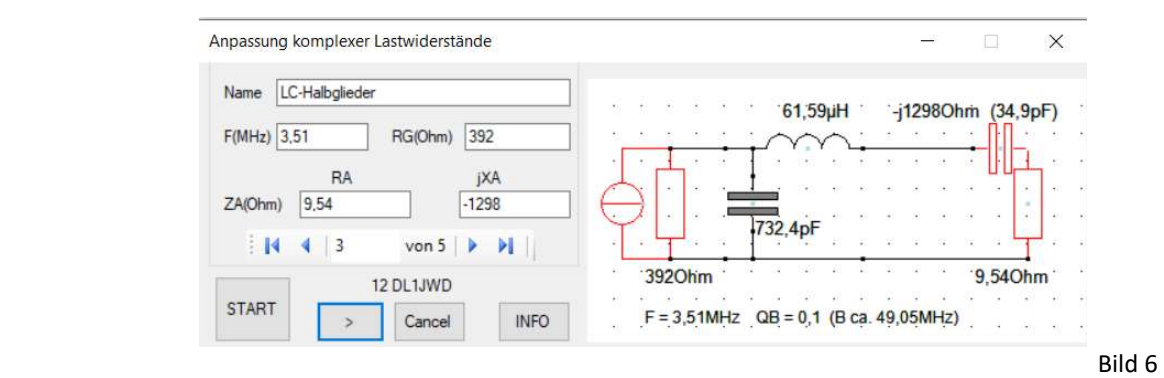

Auch diese Ergebnisse tragen wir in die Schaltung Bild 7 ein.

Das Ergebnis der Simulation enttäuscht keinesfalls:

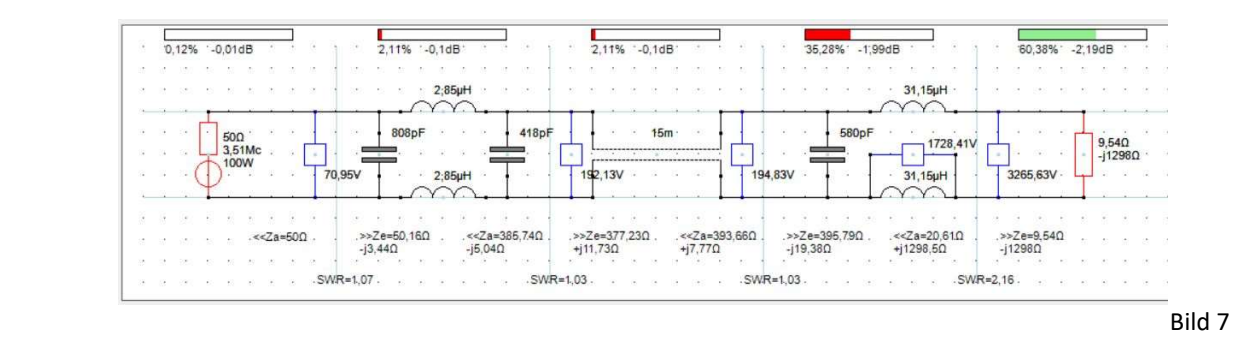

Der Wirkungsgrad verbessert sich um ca. 6 dB, das entspricht einer ganzen S-Stufe! Entscheidend dafür ist die Spulengüte, die auf 3,5MHz einen Wert von 250 nicht unterschreitet sollte. Infrage käme z.B. ein Ferritringkern FT240- 61 mit ca. 2x20Wdg. Insbesondere antennenseitig sind die hohen Spannungen zu beachten: Bei 100 W PA-Output liegen über jeder Spule ca. 1,7kV, direkt am Fusspunkt des Dipols ca. 3,3kV. Hingegen wird der (abstimmbare) 580 pF-Kondensator Spannung mässig kaum belastet. Im Tool wurde der mit 732,4 pF berechnet und nachher auf max. Leistung eingestellt.

Beim AMA- Tool können auch Voltmeter eingebaut werden.

### Teil 4

Der kreative OM wird mit dem AMA-Tool viele weitere theoretische Varianten durchspielen und sich damit manche Fehlinvestition ersparen.

Beschäftigen wir uns noch mit Beispiel 3c das in der Anleitung von Walter beschrieben ist und das den Wirkungsgrad der kurzen Doppelzepp noch weiter verbessert als die vorhergehende Variante.

Wir verwenden diesmal eine Antennenanpassung mit einer 2fach angezapften Induktivität, die gleichzeitig der Symmetrierung dienen soll.

Die Grösse der Induktivität berechnet sich überschlägig zu 59 μH, da sie mit der Serien Kapazität der Antennenimpedanz (35pF) einen Parallelschwingkreis bildet. (Siehe Bild 7 oder 9) Den Blindwiderstand lesen wir in der Kolonne Xa Ohm bei der Frequenz 3,51 MHz ab. (1298 Ohm) Bild 4 Zum Berechnen starten wir das Tool "1 Blindwiderstand und Schwingkreis" Bild 8.

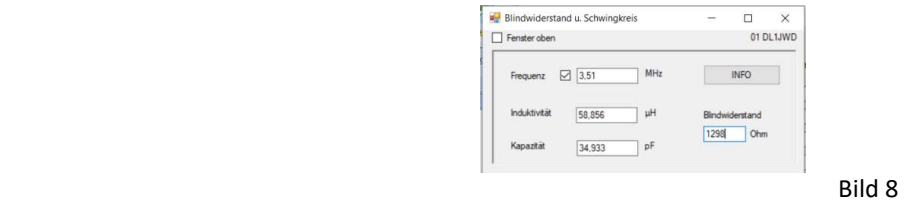

Da wird der Blindwiderstand von 1298 Ohm eintragen und die Induktivität / Kapazität ist berechnet.

Induktivität ist 58,856 μH Kapazität ist 34,933 pF

Noch zum Einfügen von Spulen L Bild 9

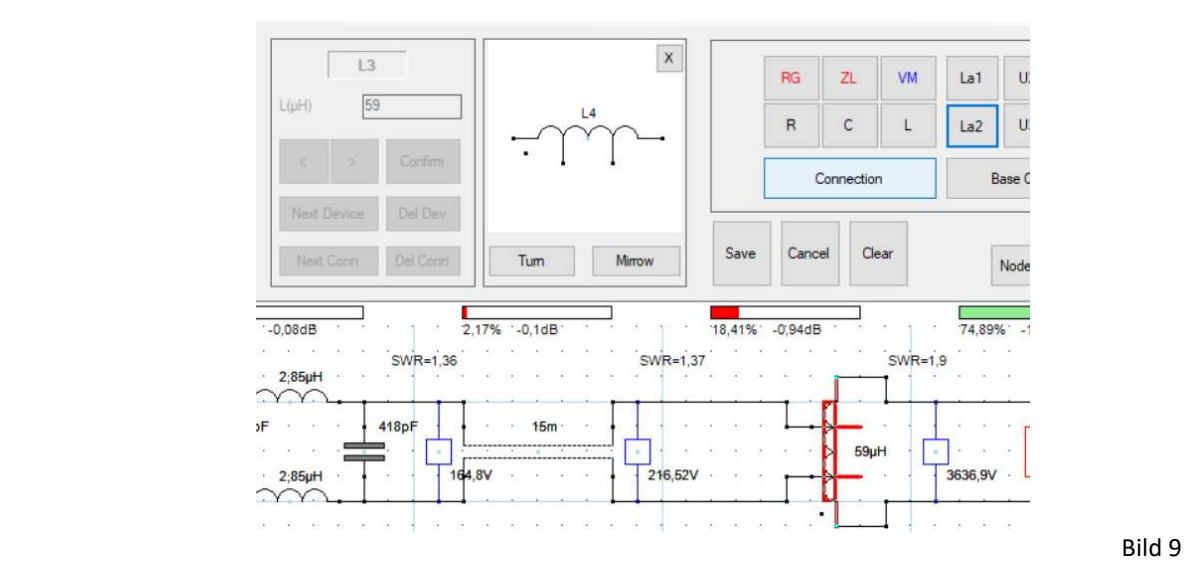

Da wird das Verhältnis der Spule eingetragen. (w1/w oder w2/w) und mit "Confirm" gespeichert. Die Lage der beiden Anzapfungen (ca. 47% bzw. 53%) ermittelt man am einfachsten per Trial and Error, ändert also solange die Parameter w1/w und w2/w, bis der Ausgang des Speisekabels eine Impedanz nahe des Wellenwiderstands des Kabels "sieht".

Ausschnitt aus der ausführlichen Anleitung "11 DL1JWD-HamVNAS 1.3 Bedienanleitung"

Das erforderliche Übersetzungsverhältnis:  $w_1:w_2=\sqrt{\frac{R_G}{R_A}}=\sqrt{\frac{50}{2500}}=1:7=0,1428$ 

Nach /9/ gilt für die Mindestinduktivität der Primärwicklung für ein SWR < 1,1 :

$$
L1[\mu H] \geq 1.59 * R_{G}[\Omega] / f_{min}[MHz] = 1.59 * 50 / 7.1 = 11.2 \mu H
$$

Hier die Simulation mit QL=250, k=0,999 und einer angenommenen Wicklungskapazität C=3pF (die blaue Kurve aus der Zwischenablage gilt für  $C=1pF$ ):

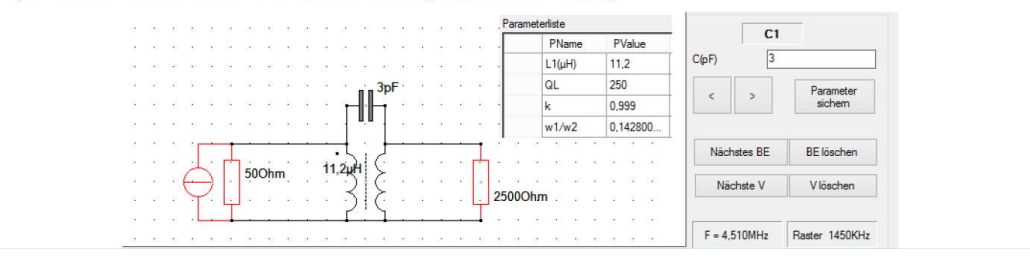

So werden in 11 DL1JWD-HamVNAS 1.3 Bedienanleitung die Übersetzungsverhältnisse eingetragen.

Das AMA-Tool (bzw. "14 Antennenanpassungen") liefert Folgendes:

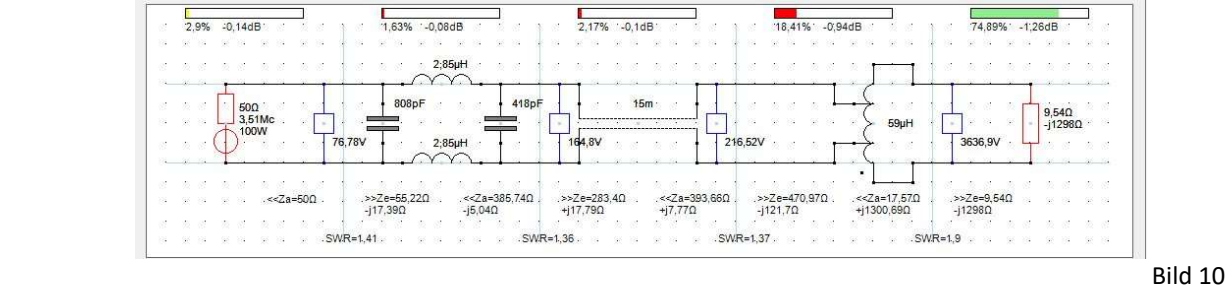

Auch dieses Ergebnis in Bild 10 kann sich sehen lassen.

Die Simulationen nach Teil3 und 4 können lediglich die prinzipielle Machbarkeit nach den Gesetzen der Physik beweisen. In unserem Fall eines stark verkürzten Dipols durfte die konkrete technische Umsetzung vor allem beim relativ schmalbandigen Abgleich des antennenseitigen Anpassglieds auf Schwierigkeiten stossen. Für den Portabelbetrieb kamen evtl. streckbaren Anpassglieder infrage.

Bedienhinweise des AMA-Tools ("14 Antennenanpassung") sind in den INFOS nachzulesen.

### Teil 5

Im Funkamateur 8/19 Seite 742 stellte DK7ZB eine kurze aperiodische Antenne für 10 m bis 40 m vor. Bild 11 Deren Wirkungsgrad wollen wir jetzt mit dem AMA-Tool untersuchen.

 $100\Omega$ 

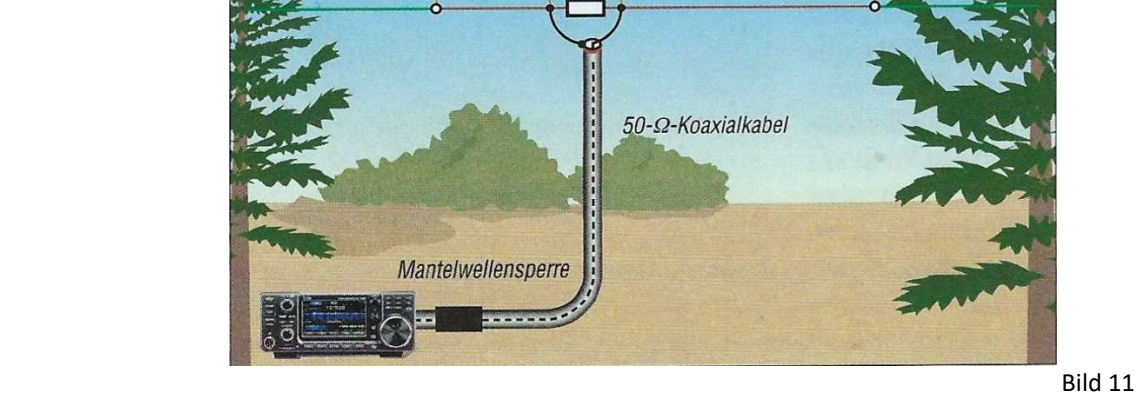

7.1 m

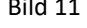

DK7ZB hat die Fusspunkt Impedanzen ohne den Bedämpfungswiderstand gemessen und als Tabelle für 6 verschiedene Frequenzen uns zur Verfügung gestellt. Ich habe dann die Antenne mit Belastungswiderstand im EZNEC gerechnet und die Impedanzen mit den Tools von Walter untersucht. Wie breitbandig die Antenne ist wurde bestätigt und was da noch abgestrahlt wird könnt ihr selber sehen:

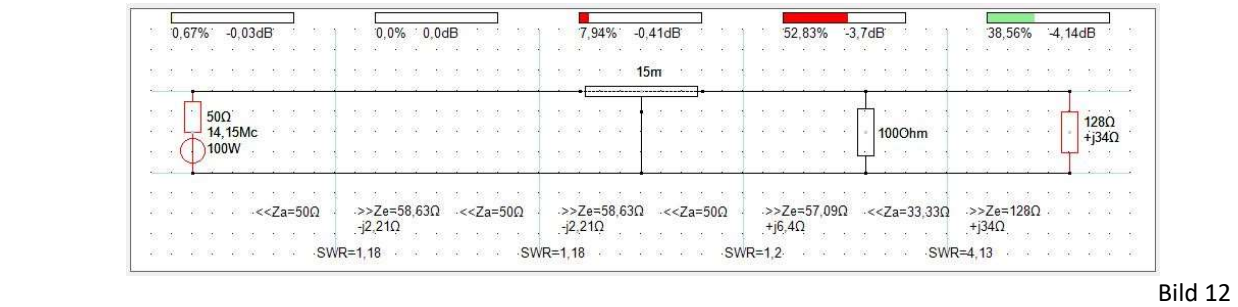

Da sind die Verluste 7,94% im Kabel (RG58) 52,83% im Widerstand und nur gut 38,56% der Leistung ist an der Antenne.

Die Breitbandigkeit der Antenne wird teuer erkauft: nur gut 38,56% der Leistung ist an der Antenne. Das SWR ist beim Sender 1,18 und an der Antenne 4,13. Das wurde mit dem AMA-Tool ("14 Antennenanpassung") von Walter berechnet.

Die nächsten 3 Bilder wurden mit dem "HamVNAS 1.3" berechnet. Dieses Programm ist momentan noch in Weiterentwicklung, aber einige Erneuerungen (z.B. Voltmeter) sind schon im AMA-Tool ("14 Antennenanpassung") eingebaut.

## Generell gilt: Alle Simulationen können lediglich die prinzipielle Machbarkeit nach den Gesetzen der Physik beweisen.

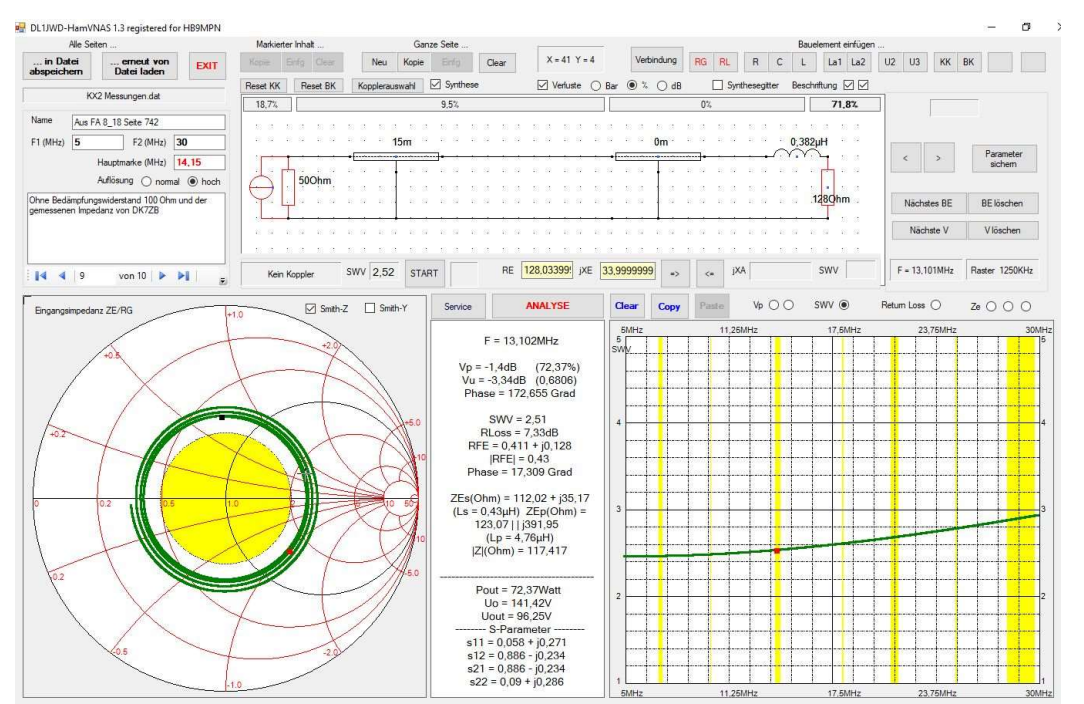

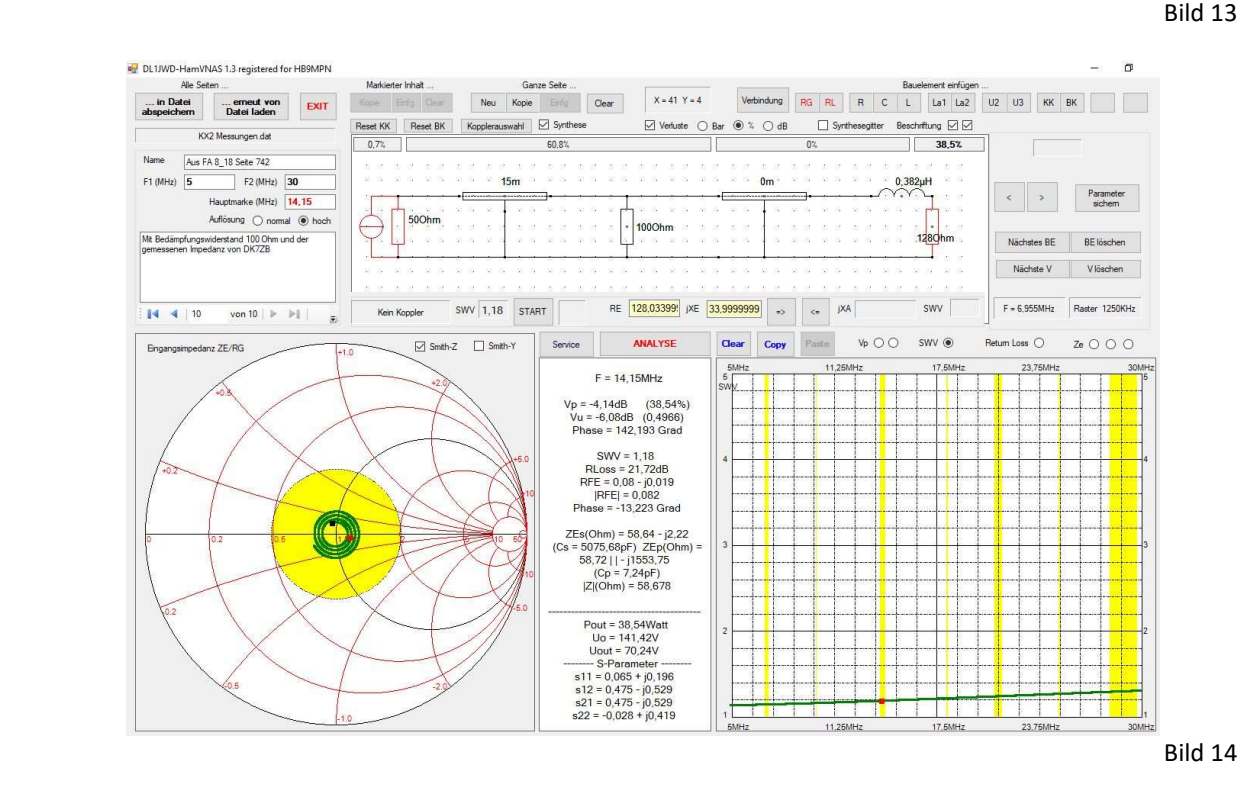

## Das Programm kann noch viel mehr. Da ein Beispiel:

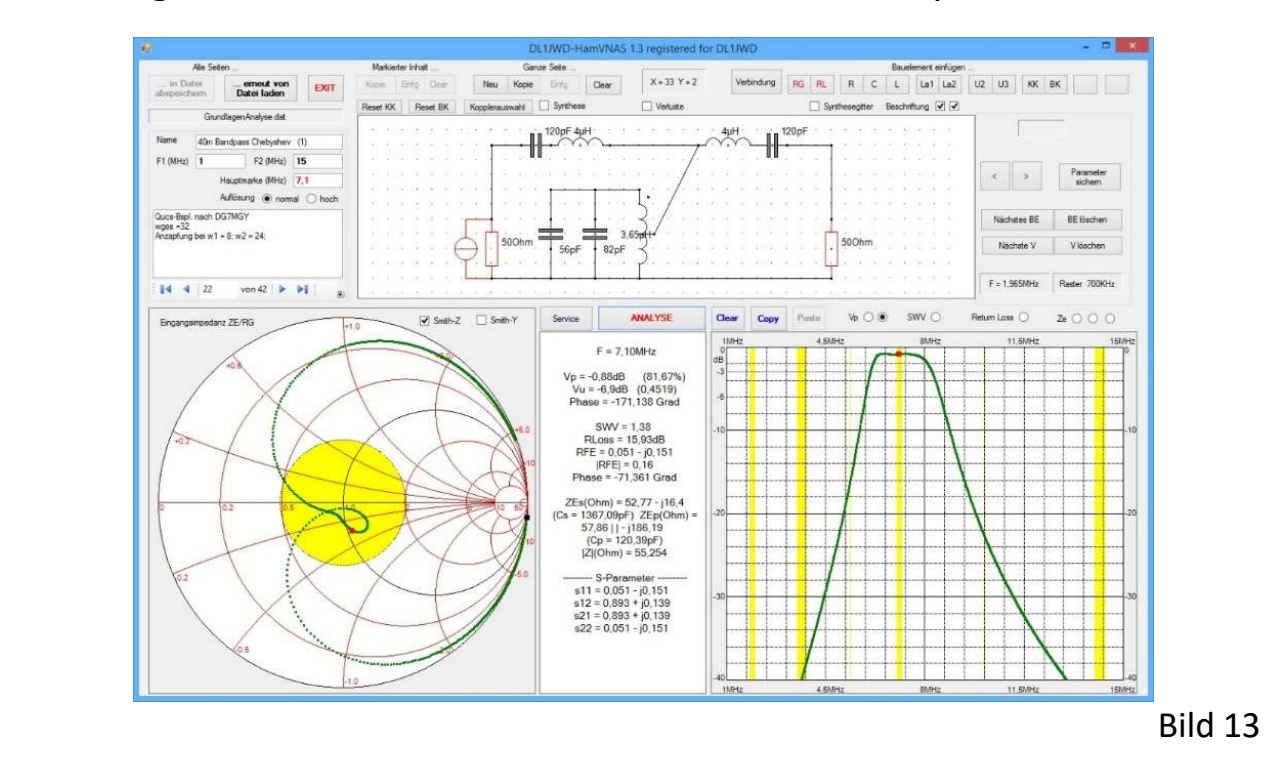

In den Tools von Walter muss das , (Komma) eingegeben werden. Überprüft eure PC Einstellung. Leider funktioniert das nicht bei allen PC gleich. Einige müssen auf "Deutsch" und meiner geht auf "Schweiz" eingestellt werden.

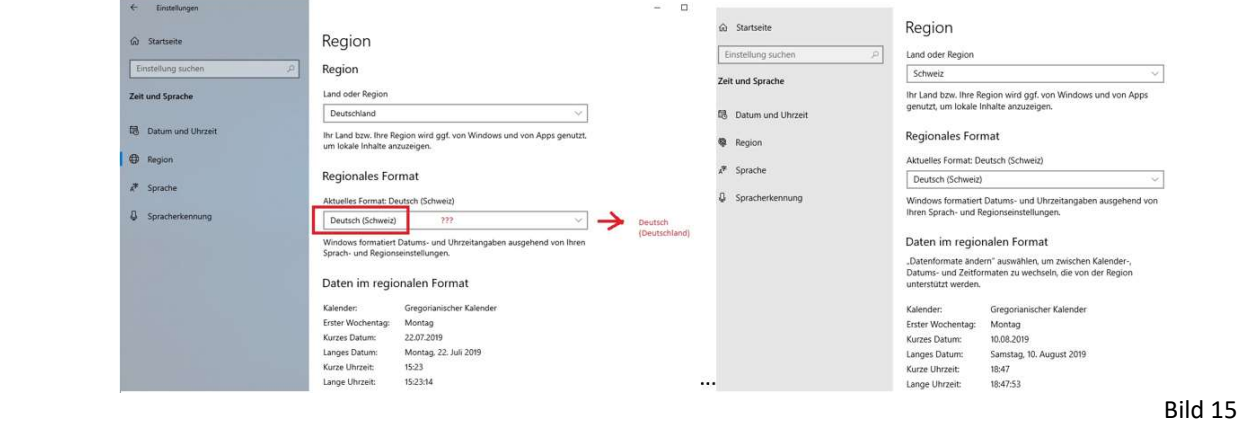

#### Mit meinem kleinen Programm habe ich alle Tools von Walter zusammengefasst.

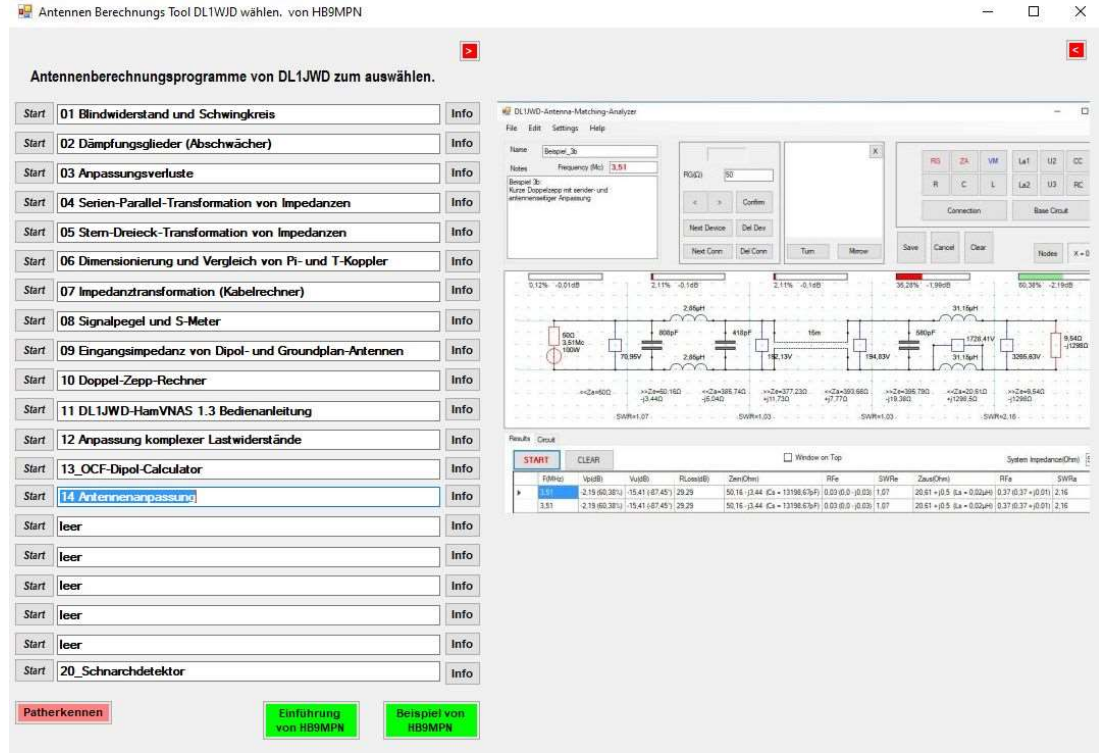

Bild 15

Ich hoffe, dass Walter das in seine Tools aufnimmt.

# Wichtig: Die Info pdf Datei muss im selben Verzeichnis, wie die EXE sei. Es sind auch Datenbanken im Verzeichnis